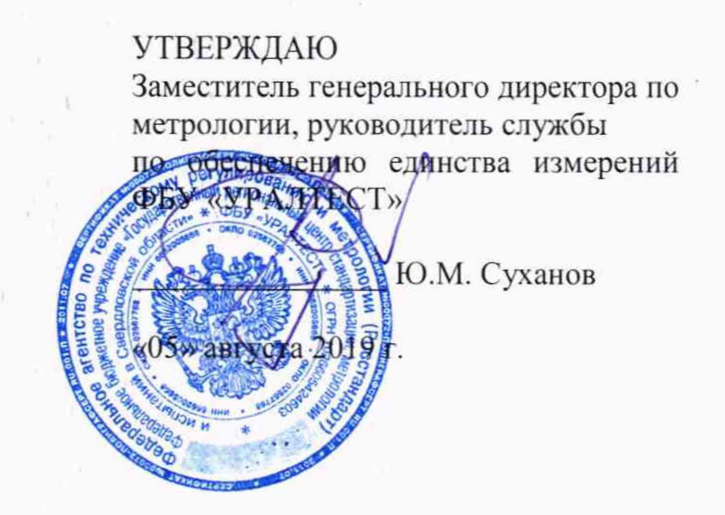

# Генераторы сигналов низкочастотные ГЗ-054 МП 4202/1-2019

Методика поверки

г. Екатеринбург 2019 г. '

# 1 ОБЩИЕ ПОЛОЖЕНИЯ

 $1.1$ Настоящая методика распространяется на генераторы сигналов низкочастотные ГЗ-054 (далее - генераторы) и устанавливает методы и средства их первичной и периодической поверок.

 $\mathbb{R}^n$  . The contract of the contract of

1.2 Интервал между поверками - 1 год.

## 2 ОПЕРАЦИИ ПОВЕРКИ

2.1 При поверке выполняют операции, представленные в таблице 1.

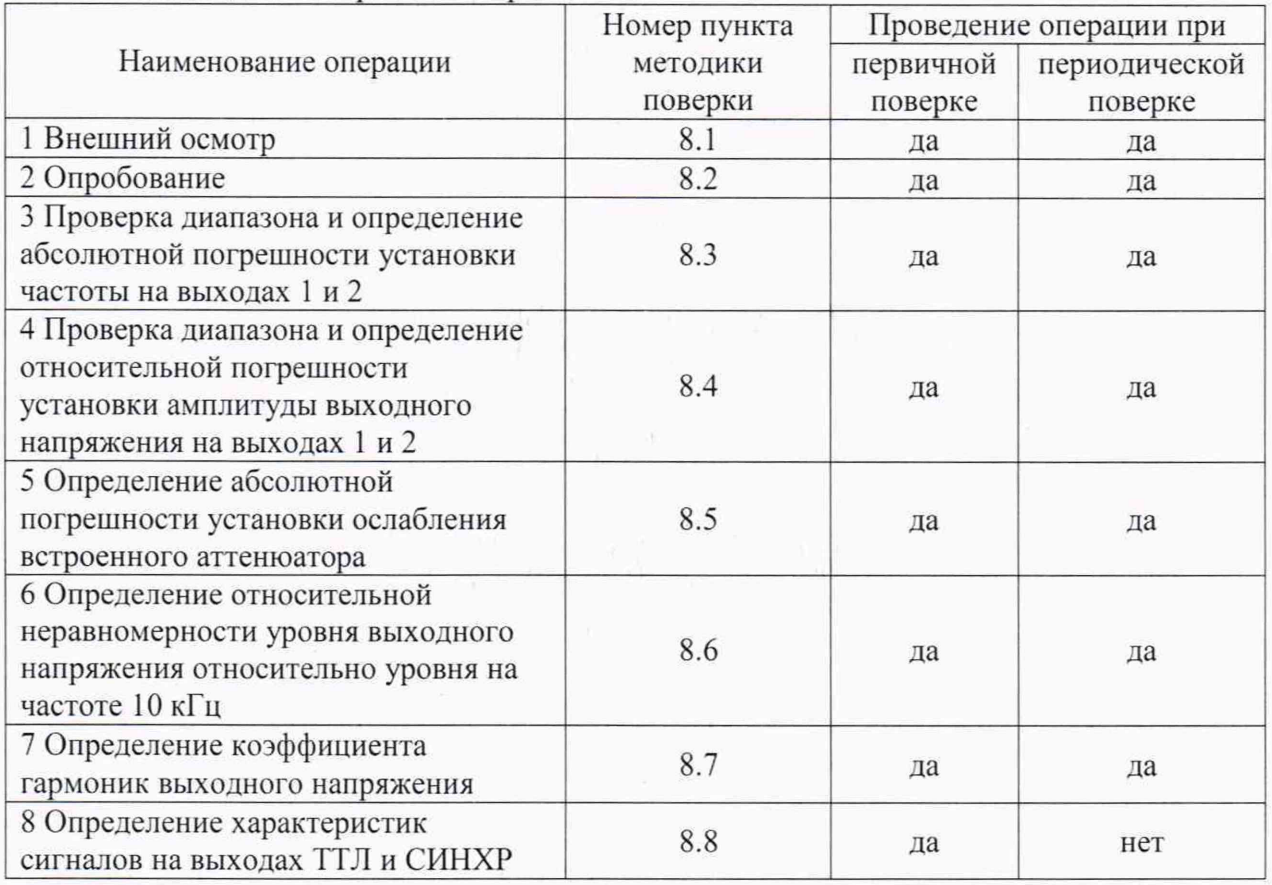

Таблица 1 - Операции поверки

2.2 Если при проведении любой операции поверки получены отрицательные результаты, поверку прекращают, прибор признают непригодным к эксплуатации.

# 3 СРЕДСТВА ПОВЕРКИ

3.1 При проведении поверки используют средства измерений и вспомогательное оборудование, предоставленные в таблице 2.

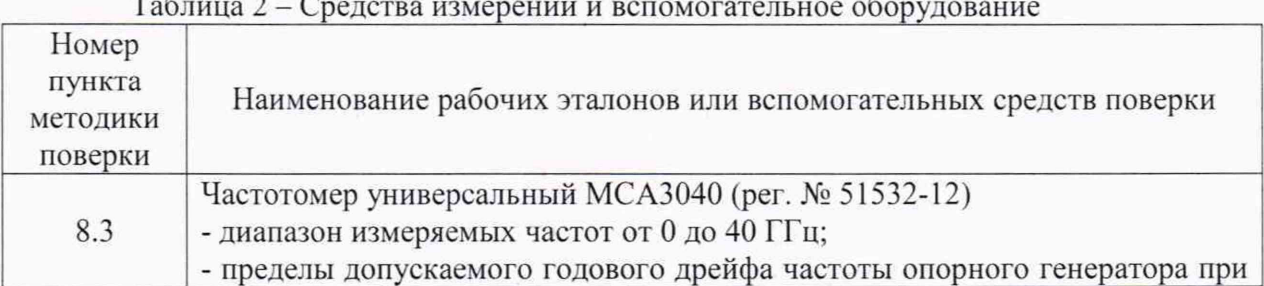

and the state of

лист 2, всего листов 11

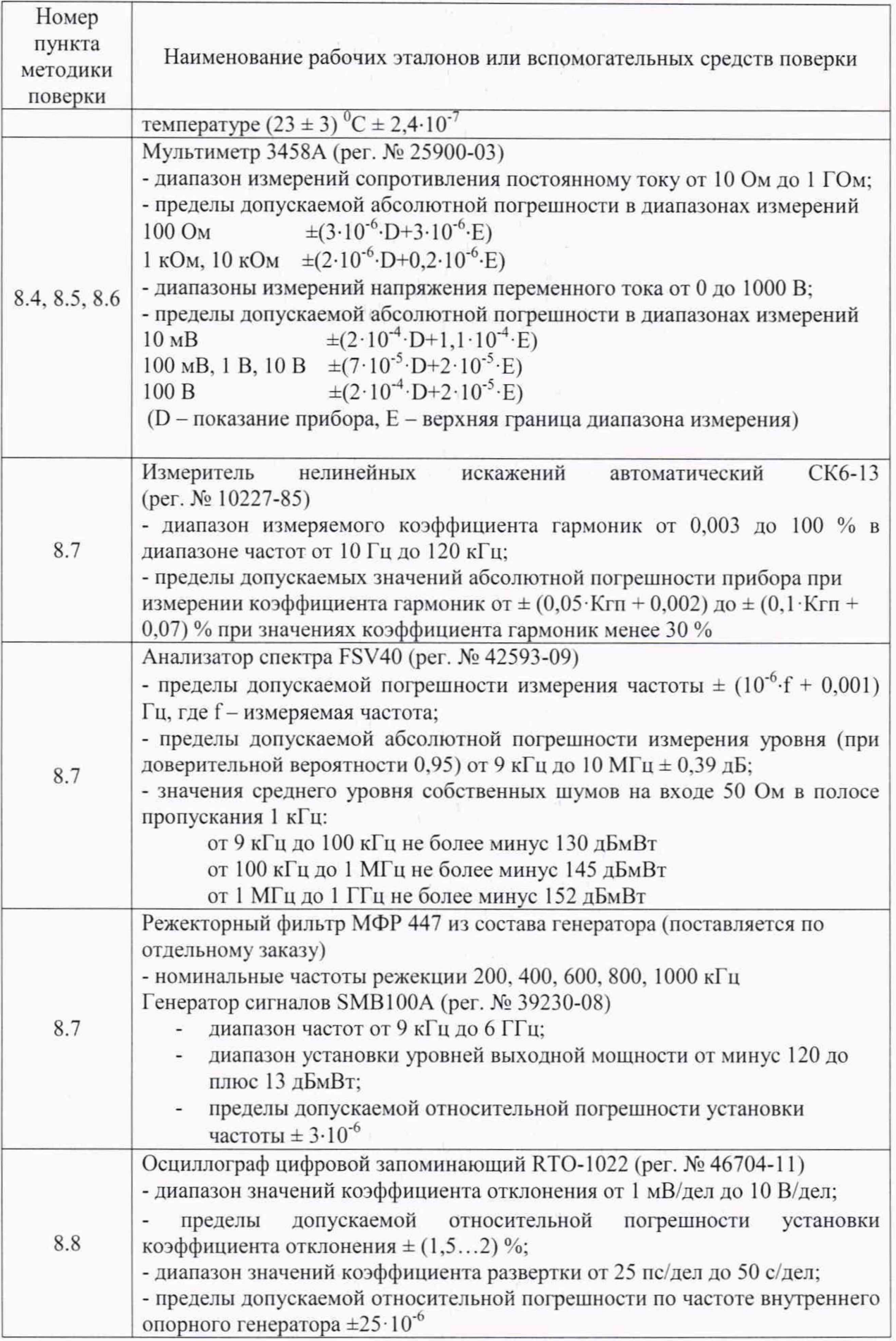

3.2 Допускается использование других средств измерений и вспомогательного оборудования, обеспечивающих определение метрологических характеристик с требуемой точностью.

3.3 Все средства поверки должны быть утвержденного типа, исправны и иметь действующие свидетельства о поверке.

#### 4 ТРЕБОВАНИЯ К КВАЛИФИКАЦИИ ПОВЕРИТЕЛЕЙ

4.1 К проведению поверки приборов допускается инженерно-технический персонал со среднетехническим или высшим радиотехническим образованием, имеющим опыт работы с радиотехническими установками, ознакомленный с руководством по эксплуатации и настоящей методикой, и аттестованный в качестве поверителя.

#### 5 ТРЕБОВАНИЯ БЕЗОПАСНОСТИ

5.1 При проведении поверки должны быть соблюдены все требования техники безопасности, предусмотренные документом «Межотраслевые правила по охране труда (правила безопасности) при эксплуатации электроустановок» ПОТ Р М-016-2001, РД 153-34.0-03.150-00 (с изменениями и дополнениями), а также требования безопасности, указанные в технической документации на применяемые эталоны и вспомогательное оборудование.

### 6 УСЛОВИЯ ПОВЕРКИ

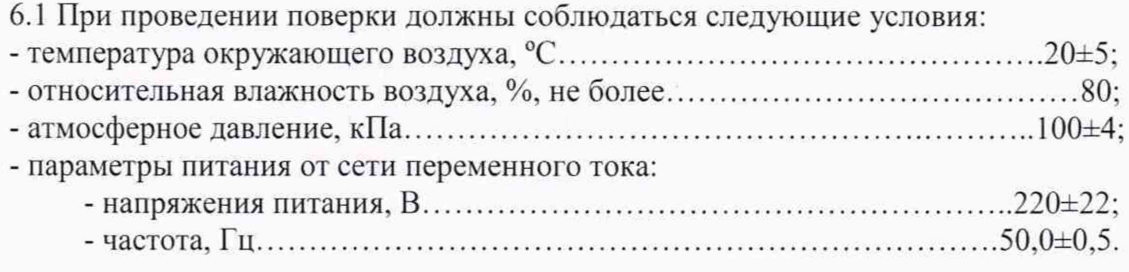

#### 7 ПОДГОТОВКА К ПОВЕРКЕ

7.1 Поверитель должен изучить руководства по эксплуатации на поверяемое средство измерений и используемые средства поверки.

7.2 Перед проведением операций поверки необходимо:

- проверить комплектность прибора;

- проверить комплектность средств поверки, заземлить и включить питание заблаговременно перед очередной операцией поверки (в соответствии со временем установления рабочего режима, указанным в РЭ).

#### 8 ПРОВЕДЕНИЕ ПОВЕРКИ

8.1 Внешний осмотр.

При проведении внешнего осмотра проверить:

- сохранность пломб;

- чистоту и исправность разъемов и гнезд;

- наличие маркировки;

- отсутствие механических повреждений.

Приборы, имеющие дефекты и механические повреждения, препятствующие проведению операций поверки, бракуются.

8.2 Опробование.

8.2.1 Провести подготовку к работе прибора согласно п.7.3 РЭ.

8.2.2 Проверить реакцию на органы управления в соответствии с РЭ.

8.2.3 Проверить идентификационные данные программного обеспечения прибора. Включить генератор. На дисплее появится идентификационное наименование и программного обеспечения. Данные должны совпадать с номер версии идентификационными данными, указанными в таблице 3.

| Идентификационные данные (признаки) | Значение       |  |
|-------------------------------------|----------------|--|
| Идентификационное наименование ПО   | $\Gamma$ 3-054 |  |
| Номер версии ПО                     | 1.0.0          |  |

Таблица 3 — Илентификационные данные программного обеспечения

8.2.4 Результаты проверки считают положительными, если при выполнении п.п. 8.2.1 - 8.2.3 не выявлено несоответствий.

8.3 Проверка диапазона и определение абсолютной погрешности установки частоты на выходах 1 и 2.

8.3.1 Установить на соответствующем выходе генератора сигнал с амплитудой напряжения 3 В и с частотой в соответствии с таблицей 4.

8.3.2 Измерить частоту сигнала с помощью частотомера.

8.3.3 Расчитать абсолютную погрешность установки частоты  $\Delta F$  по формуле 1

$$
\Delta F = F_{\text{H3M}} - F_{\text{yCT}}, \tag{1}
$$

где Гизм - измеренная частота, Густ - установленная частота.

Результаты измерений и расчетов занести в таблицу 4.

Таблица 4 - Проверка диапазона и определение абсолютной погрешности установки частоты

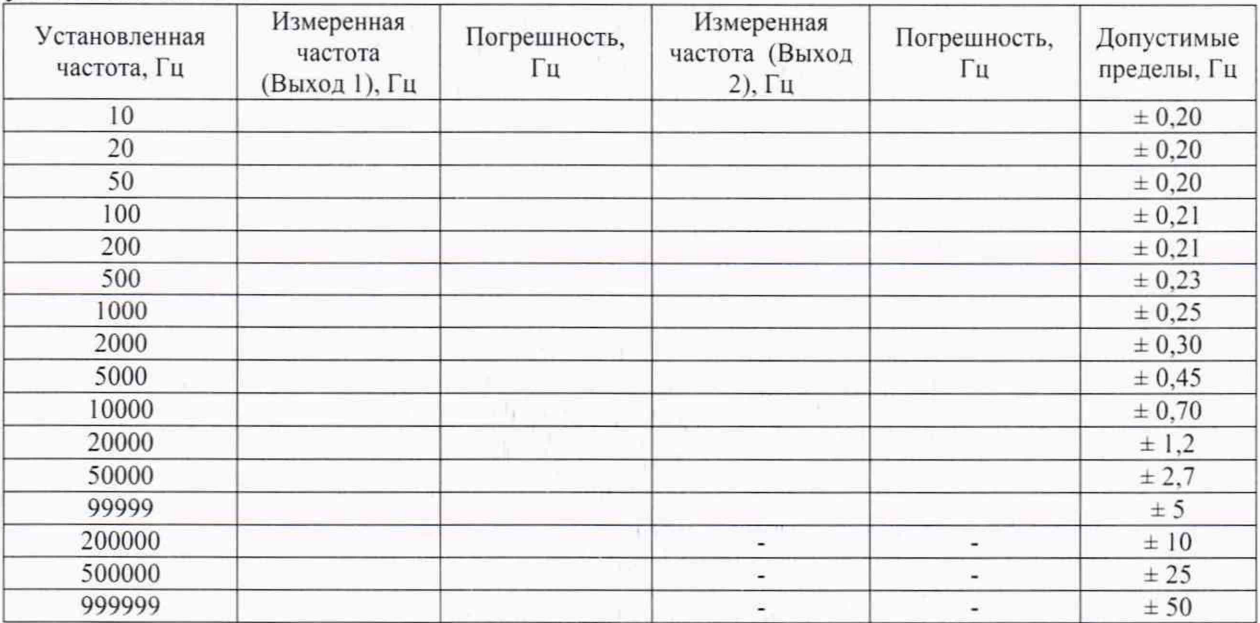

Результат проверки считается положительными, если прибор генерирует сигналы с частотами таблицы 4, абсолютная погрешность установки частоты не превышает указанные допустимые пределы.

8.4 Проверка диапазона и определение относительной погрешности установки амплитуды выходного напряжения на выходах 1 и 2.

8.4.1 Установить на соответствующем выходе генератора сигнал с амплитудой напряжения в соответствии с таблицей 5. Измерения проводить в крайних точках частотных диапазонов выходов, а также на частоте 10 кГц.

8.4.2 Измерить напряжение сигнала с помощью мультиметра.

8.4.3 Расчитать относительную погрешность установки напряжения 5U по формуле 2

$$
\delta U = 141,4 \cdot U_{H3M} \cdot U_{YCT}, \, \%, \tag{2}
$$

где Uизм - измеренное напряжение, UycT - установленная амплитуда напряжения.

Результаты измерений и расчетов занести в таблицу 5.

Таблица 5 - Проверка диапазона и определение относительной погрешности установки амплитулы выходного напряжения

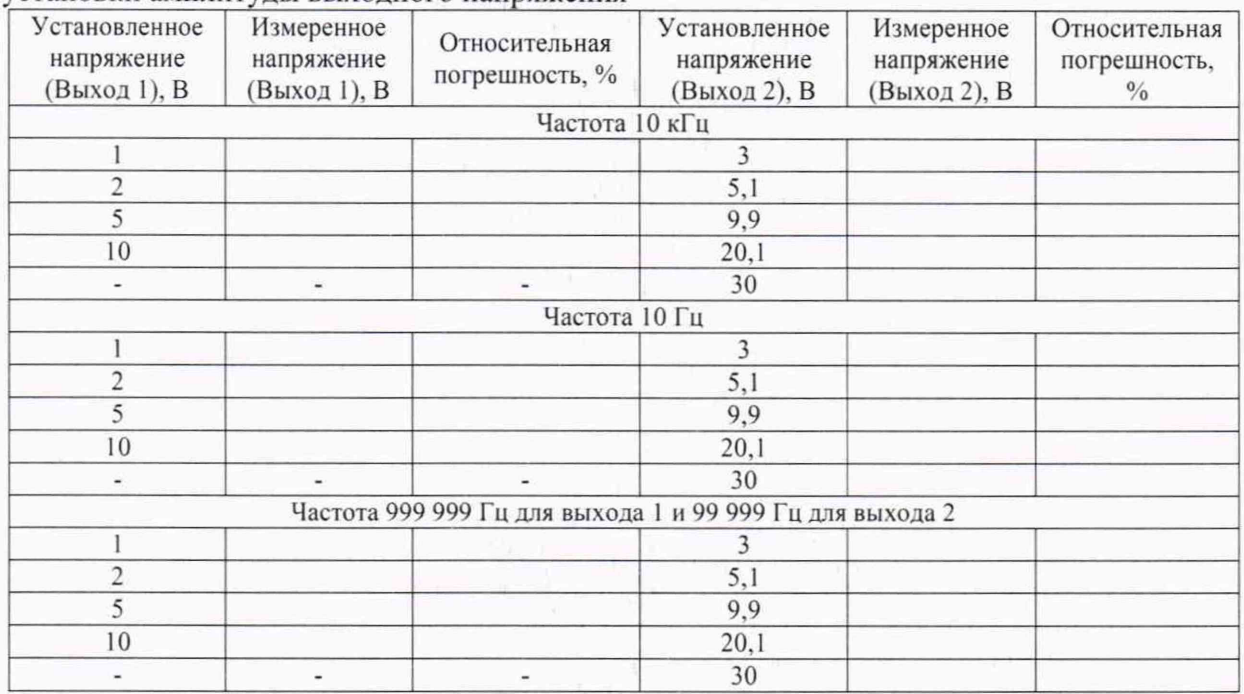

Результат проверки считается положительным, если прибор генерирует сигналы с напряжениями таблицы 5, относительная погрешность установки напряжения не превышает  $\pm$  10 %.

8.5 Определение абсолютной погрешности установки ослабления встроенного аттенюатора.

8.5.1 Установить на выходе 1 генератора напряжение 10 В, частоту 10 кГц и ослабление аттенюатора в соответствии с таблицей 6.

8.5.2 При каждом положении аттенюатора провести измерения выходного напряжения мультиметром.

8.5.3 Повторить измерения по п.п. 8.5.1-8.5.2 на частотах 10 Гц и 999 999 Гц.

8.5.4 Установить на выходе 2 генератора напряжение 30 В, частоту 10 кГц и ослабление аттенюатора в соответствии с таблицей 6.

8.5.5 При каждом положении аттенюатора провести измерения выходного напряжения мультиметром.

8.5.6 Повторить измерения по п.п. 8.5.4-8.5.5 на частотах 10 Гц и 99 999 Гц.

лист 6, всего листов 11

8.5.7 Рассчитать абсолютную погрешность установки ослабления ДА по формуле

$$
\Delta A = 20 \cdot \lg(U_{W3M}0 / U_{W3M}) - Aycr,
$$
 (4)

где Uизм - измеренное напряжение, Uизм0 - измеренное напряжение при нулевом ослаблении, Ауст - установленное ослабление.

Результаты измерений и расчетов занести в таблицу 6.

Таблица 6 - Определение абсолютной погрешности установки ослабления встроенного аттенюатора

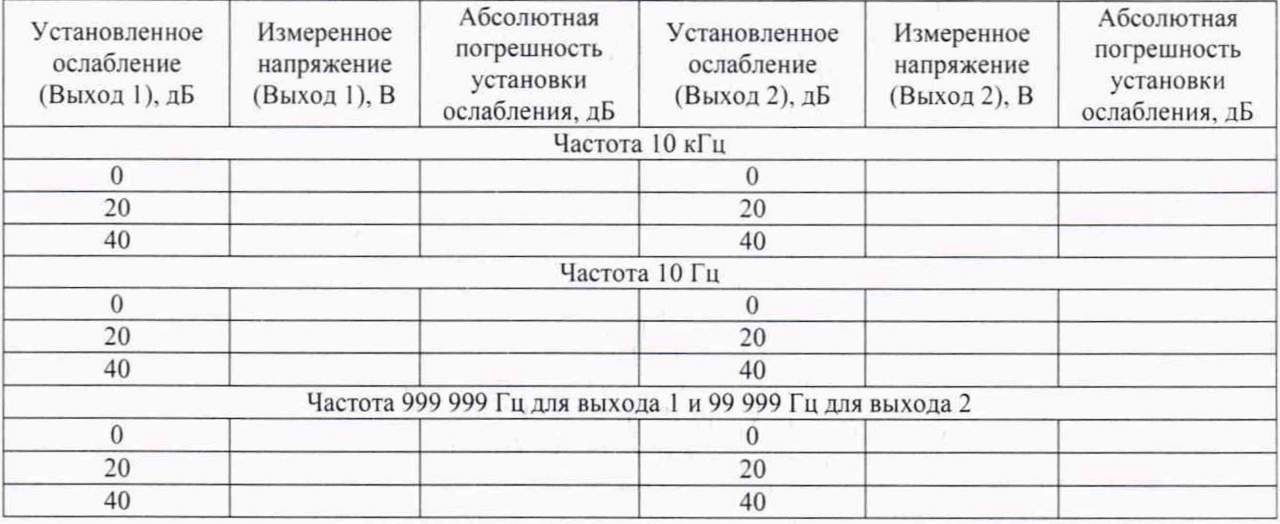

Результат проверки считается положительным, если абсолютная погрешность установки ослабления находится в пределах  $\pm$  0,5 дБ.

8.6 Определение относительной неравномерности уровня выходного напряжения относительно уровня на частоте 10 кГц

8.6.1 Установить на выходе 1 генератора напряжение 10 В.

8.6.2 Устанавливать частоту генератора в соответствии с таблицей 7 и измерять напряжение мультиметром.

8.6.3 Установить на выходе 2 генератора напряжение 30 В.

8.6.4 Устанавливать частоту генератора в соответствии с таблицей 7 и измерять напряжение мультиметром.

8.6.5 Расчитать неравномерность уровня как относительное отклонение измеренных уровней относительно уровня на частоте 10 кГц. Результаты измерений и расчетов занести в таблицу 7.

| Установленная<br>частота, Гц | Измеренное<br>напряжение, В | Неравномерность, % | Допустимые пределы, % |  |
|------------------------------|-----------------------------|--------------------|-----------------------|--|
|                              |                             | Выход 1            |                       |  |
| 22                           |                             |                    |                       |  |
| 50                           |                             |                    | ± 1,5%                |  |
| 100                          |                             |                    |                       |  |
| 200                          |                             |                    |                       |  |
| 500                          |                             |                    |                       |  |
| 1 000                        |                             |                    |                       |  |
| 2 0 0 0                      |                             |                    |                       |  |

Таблица 7 -Определение неравномерности уровня выходного напряжения

лист 7, всего листов 11

(4)

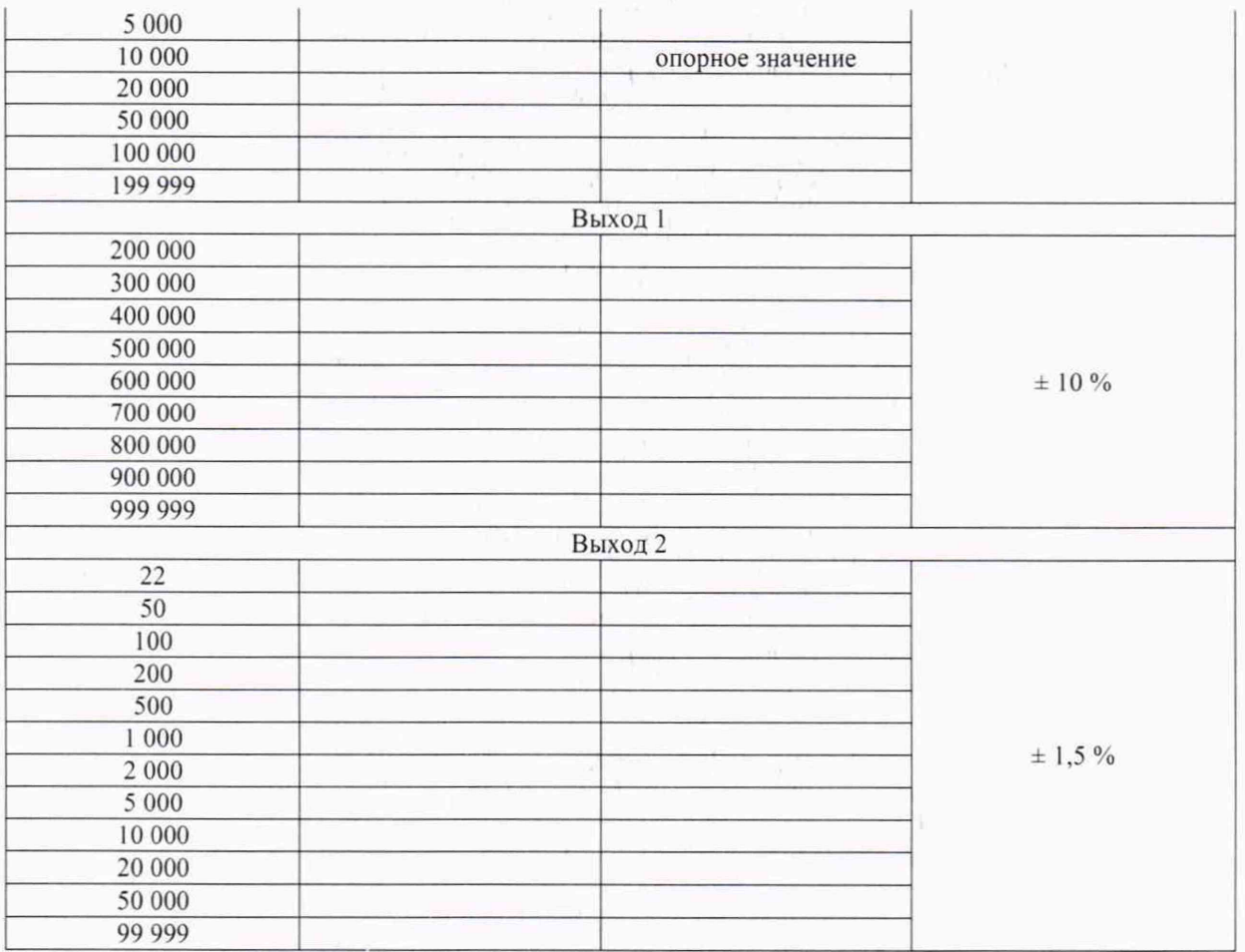

Результат проверки считается положительным, если неравномерность уровня выходного напряжения находится в пределах, указанных в таблице 7.

8.7 Определение коэффициента гармоник выходного напряжения

8.7.1 Подключить к выходу генератора нагрузку из комплекта. Устанавливать на генераторе частоту и напряжение в соответствии с таблицей 8. Измерять коэффициент гармоник с помощью измерителя нелинейных искажений. При периодичекой поверке допускается поверку на частотах выше 100 кГц не проводить.

На частотах свыше 100 кГц использовать анализатор спектра. Если собственные гармонические искажения анализатора сопоставимы по уровню с гармоническими искажениями генератора, необходимо использовать режекторный фильтр МФР 447 из состава генератора для подавления первой гармоники. Методические указания по использованию фильтра приведены в Приложении № 1.

| Установленная<br>частота, Гц | Измеренный коэффициент<br>гармоник, % | Допуск, %, не более |  |
|------------------------------|---------------------------------------|---------------------|--|
|                              | Выход 1, напряжение 10 В              |                     |  |
| 10                           |                                       | 0,2                 |  |
| 20                           |                                       |                     |  |
| 50                           |                                       |                     |  |
| 99                           |                                       |                     |  |
| 100                          |                                       | 0,1                 |  |
| 200                          |                                       |                     |  |
| 500                          |                                       |                     |  |
| 1 000                        |                                       |                     |  |
| 2 000                        |                                       |                     |  |

Таблица 8 – Опреледение коэффициента гармоник выходного напряжения

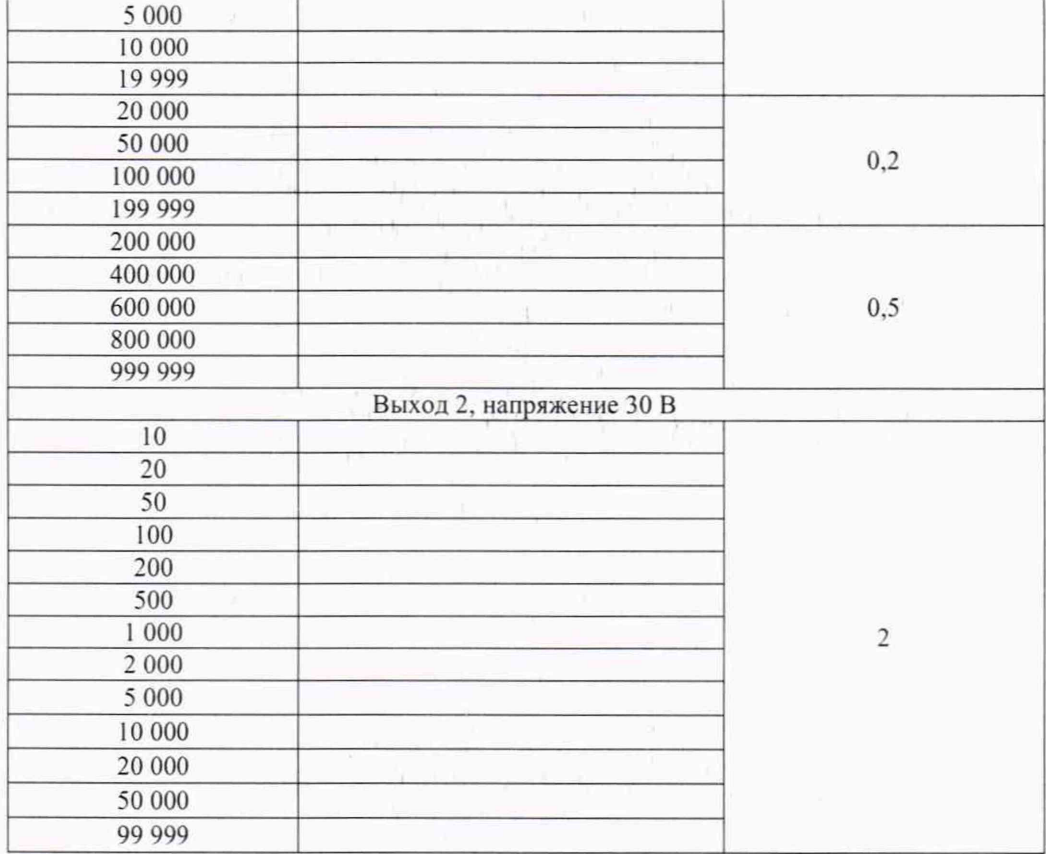

Результат проверки считается положительным, если коэффициент гармоник выходного напряжения не превышает пределов, указанных в таблице 8.

8.8 Определение характеристик сигналов на выходах ТТЛ и СИНХР

8.8.1 Подключить к выходу ТТЛ нагрузку 600 Ом из комплекта генератора.

8.8.2 С помощью осциллографа измерить амплитуду высокого уровня, амплитуду низкого уровня, скважность сигнала и длительность фронта и среза.

8.8.3 Повторить измерения для выхода СИНХР, при этом вместо скважности определяется длительность сигнала.

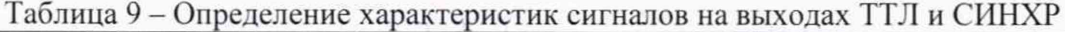

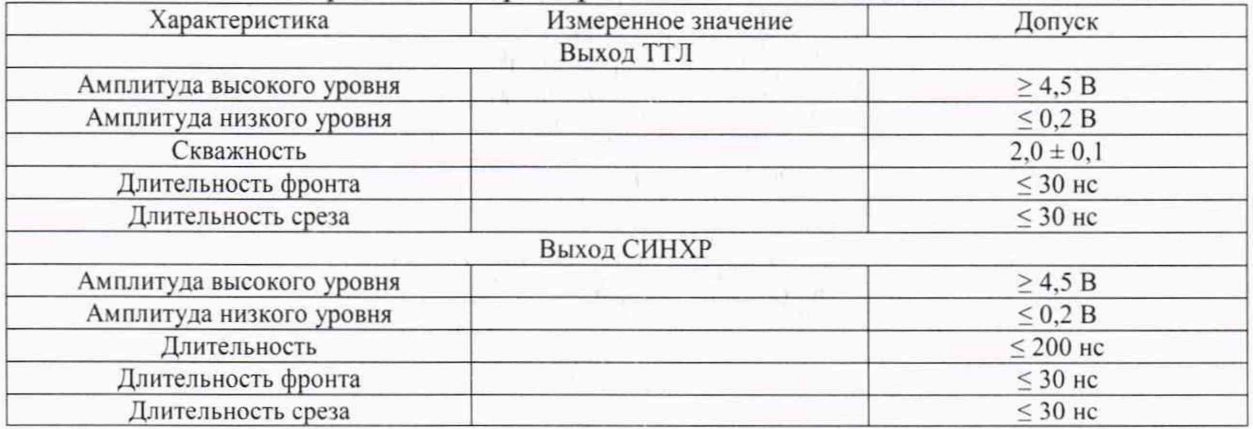

Результат проверки считается положительным, если измеренные характеристики сигналов находятся в допусках, приведенных в таблице 9.

## 9 ОФОРМЛЕНИЕ РЕЗУЛЬТАТОВ ПОВЕРКИ

9Л При положительных результатах поверки выдается свидетельство о поверке в соответствии с Приказом Минпромторга РФ от 2 июля 2015 года № 1815 «Об утверждении Порядка проведения поверки средств измерений, требования к знаку поверки и содержанию свидетельства о поверке».

9.2 В случае отрицательных результатов поверки выдается извещение о непригодности в соответствии с Приказом Минпромторга РФ от 2 июля 2015 года № 1815 «Об утверждении Порядка проведения поверки средств измерений, требования к знаку поверки и содержанию свидетельства о поверке».

Начальник отдела 4202 А.С. Вахрушев

Приложение № 1

к МП 4202/1-2019 от «05» августа 2019 г.

# Методичекие указания по использованию фильтра режекторного МФР 447

В каждой поверяемой точке, перед использованием фильтра необходимо определить на сколько фильтр подавляет первую гармонику по отношению к 2, 3 и 4 гармоникам. Для этого можно использовать вспомогательный генератор и анализатор спектра, подключаемые соответственно ко входу и выходу фильтра.

Для измерений в точке 200 кГц, выставить на вспомогательном генераторе соответствующую частоту. Уровень сигнала установить достаточный для измерений спектральных составляющих анализатором спектра. Подключить генератор ко входу фильтра. Подключить выход фильтра к анализатору спектра. Установить на фильтре частоту режекции 200 кГц. Балансировками фильтра добиться минимального значения уровня первой гармоники, наблюдаемой на анализаторе спектра. Измерить уровень основной гармоники Р<sub>1</sub> [дБмкВ]. Увеличить частоту генератора в 2 раза. Измерить уровень основной гармоники Р<sub>2</sub> [дБмкВ]. Вычислить разность полученных значений  $\Delta_{21} = P_2 - P_1$  [дБ]. Увеличивая частоту генератора в 3 и 4 раза по отношению к первоначальной, повторить измерения. Вычислить разности  $\Delta_{31} = P_3 - P_1$ ,  $\Delta_{41} = P_4 - P_1$  [дБ].

Заменить вспомогательный генератор поверяемым генератором, с подключенной нагрузкой из комплекта. Установить на генераторе частоту 200 кГц и максимальное выходное напряжение. С помощью анализатора спектра измерить уровни 1, 2, 3 и 4 гармоник  $\Gamma_i$  [дБмкВ]. Расчитать относительные уровни гармоник, приведенные ко входу фильтра  $\Gamma_{\text{axi}} = \Gamma_i - \Delta_{i1}$  [дБ]. При этом учесть, что  $\Delta_{11} = P_1 - P_1 = 0$ . Расчитать коэффицент гармоник по формуле 1 :

$$
Kr = \sqrt{\sum_{i=2}^{i=4} 10^{\frac{\Gamma \text{axi} - \Gamma \text{bx1}}{10}} \cdot 100\%}
$$
 (1)

 $Kr = \sqrt{\sum_{i=2}^{i=4} 10 \frac{\text{Fexl} - \text{Fexl}}{10}} \cdot 100 \%$  (1)<br>Повторить описанную последовательность действий для частот 400, 600, 800 и 999,999 кГц.